Dicembre 2017

# Scheda del protocollo QIAsymphony® SP

# Protocollo SP800\_HC2\_V1\_DSP per campioni SurePath®

Questo documento è la scheda del protocollo che descrive il protocollo SP800\_HC2\_V1\_DSP per campioni SurePath, revisione 4, per *QIAsymphony DSP HPV Media Kit*, versione 1.

Questo documento contiene le istruzioni per la preparazione di un campione prelevato dal materiale campione originale SurePath che non è stato processato con altri metodi diagnostici, fra cui il sistema BD PrepMate® e l'analizzatore di vetrini BD PrepStain®.

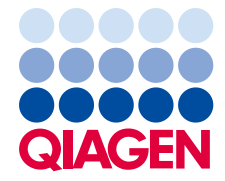

# Informazioni generali

Il QIAsymphony DSP HPV Media Kit è studiato per l'uso diagnostico in vitro.

Questo protocollo viene utilizzato con campioni cervicali conservati nel fluido conservante SurePath che non sono stati processati con altri metodi diagnostici (fra cui il sistema BD PrepMate e l'analizzatore di vetrini BD PrepStain) utilizzando il QIAsymphony SP e il kit QIAsymphony DSP HPV Media. Gli estratti dei campioni preparati con questo protocollo sono pronti per essere analizzati con il test *digene*® HC2 High-Risk HPV DNA utilizzando esclusivamente il Rapid Capture® System (RCS).

Prelevare i campioni nel fluido conservante SurePath secondo le rispettive istruzioni per l'uso.

Importante: Non utilizzare questa scheda del protocollo per processare campioni di precipitato cellulare post-gradiente SurePath.

Importante: Leggere le istruzioni per l'uso (manuale) del kit QIAsymphony DSP HPV Media (*QIAsymphony DSP HPV Media Kit Instructions For Use [Handbook]*) e le istruzioni per l'uso del test digene HC2 High-Risk HPV DNA prima di usare questo protocollo, con particolare attenzione alle informazioni fornite sulla sicurezza.

# Panoramica

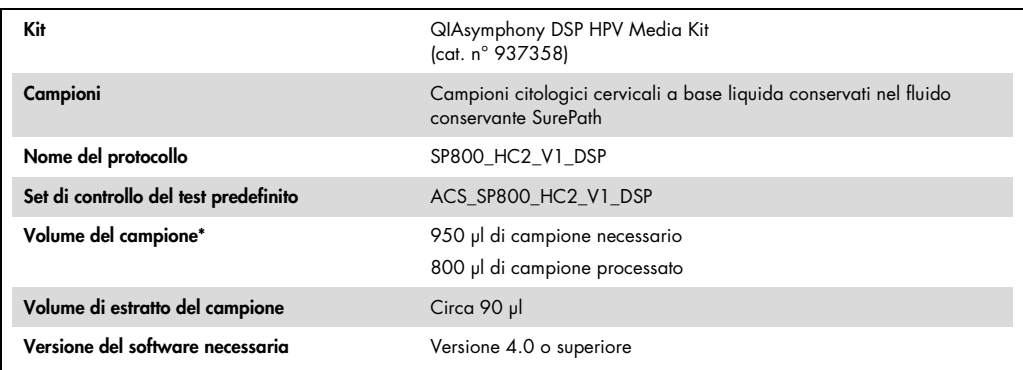

\* Il QIAsymphony SP aspira 800 µl di campione dal fondo della provetta. È richiesto un volume del campione di almeno 950 µl affinché il campione venga marcato come "**valid**" (valido). I campioni con volume inferiore a 950 µl potrebbero essere marcati come "invalid" (non valido). Un campione contrassegnato come "invalid" non è accettabile per l'analisi con il test digene HC2 High-Risk HPV DNA.

### Materiali necessari ma non in dotazione

Quando si opera con sostanze chimiche, indossare sempre un camice da laboratorio, guanti monouso e occhiali protettivi. Per maggiori informazioni, consultare le rispettive schede tecniche di sicurezza (SDS), reperibili presso il fornitore.

#### <span id="page-2-0"></span>Plastica da laboratorio caricata sul QIAsymphony SP

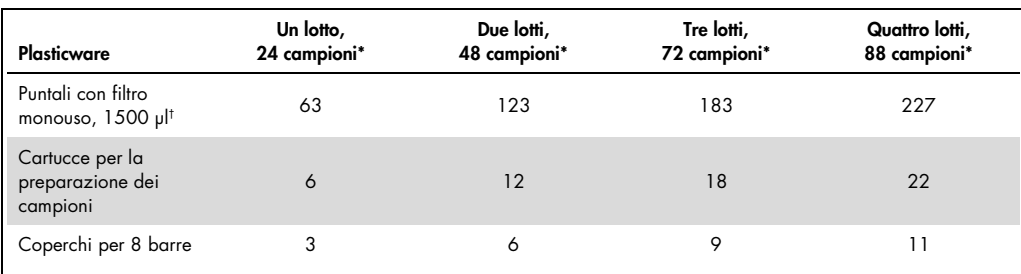

\* L'esecuzione di più scansioni di inventario richiede puntali con filtro monouso supplementari. L'impiego di meno di 24 campioni per lotto riduce il numero di puntali con filtro monouso necessari per ogni processo.

Nota: Le quantità indicate per i puntali con filtro possono differire da quelle visualizzate sul touch screen a seconda delle impostazioni. QIAGEN consiglia di caricare la massima quantità possibile di puntali.

#### Materiali supplementari

Per maggiori informazioni sui materiali di seguito indicati consultare le istruzioni per l'uso (manuale) del kit QIAsymphony DSP HPV Media (*QIAsymphony DSP HPV Media Kit Instructions For Use (Handbook)*).

- Provette blu, a fondo conico in polipropilene, 2 ml, non flangiate, reperibili presso QIAGEN (cat. n° 997055)
- Inserto per provette per portacampioni, 2 ml, reperibile presso QIAGEN (cat. n° 9242083)
- Hybridization Microplates (Micropiastre per ibridazione) reperibili presso QIAGEN (cat. n° 6000-1203)
- Microplate Lids (Coperchi per micropiastra) reperibili presso QIAGEN (cat. n° 6000-5001)
- Tip Disposal Bags (Sacchetti per smaltimento puntali) reperibili presso QIAGEN (cat. n° 9013395)
- Cooling Adapter, MTP, RB, Qsym (Adattatore di raffreddamento) reperibile presso QIAGEN (cat. n° 9018085)

<sup>†</sup> La quantità di puntali con filtro necessari include i puntali con filtro per una scansione di inventario per ogni cartuccia reagenti (RC).

- Hybrid Capture<sup>®</sup> System Microplate Heater I
- Bagno d'acqua a 65  $\pm$  2°C
- Pipettatore a canale singolo; impostazioni variabili per volumi di 20–200 µl e 200–1.000 µl
- Puntali monouso con barriera di contenimento dell'aerosol per pipettatore a canale singolo (20–200 µl e 200–1.000 µl)
- **•** Agitatore Vortex

# Conservazione e manipolazione dei campioni

Importante: Non prelevare campioni cervicali SurePath per la preparazione dei campioni con il kit QIAsymphony DSP HPV Media in presenza di concentrazioni elevate di pomate antifungine, pomate antinfiammatorie o gel contraccettivi.

Dopo il prelievo, conservare il materiale campione originale SurePath al massimo per 6 settimane a 5-25 °C prima della preparazione dei campioni utilizzando il QIAsymphony SP e il kit QIAsymphony DSP HPV Media. Il materiale campione originale SurePath utilizzato non deve essere stato processato con altri metodi diagnostici, fra cui il sistema BD PrepMate e l'analizzatore di vetrini BD PrepStain. La preparazione automatizzata dei campioni richiede 950 µl del materiale campione originale SurePath.

Nota: La preparazione manuale dei campioni per il test *digene* HC2 High-Risk HPV DNA richiede un campione di precipitato cellulare post-gradiente. Non utilizzare un campione di precipitato cellulare post-gradiente SurePath per questa procedura. Per maggiori informazioni consultare il manuale del test *digene* HC2 High-Risk HPV DNA (*digene* HC2 High-Risk HPV DNA Test Instructions for Use).

# Procedura

Punti importanti prima di iniziare

- Consultare i manuali utente forniti con il QIAsymphony SP per istruzioni supplementari riguardanti le operazioni sullo strumento.
- La micropiastra di ibridizzazione preparata con questo protocollo può contenere solo estratti di campioni generati mediante l'utilizzo di un solo protocollo QIAsymphony SP. La micropiastra di ibridizzazione non può contenere più tipi di campione o campioni preparati con l'utilizzo di altri metodi.
- L'utente deve riservare la prima colonna della micropiastra per ibridizzazione sul QIAsymphony SP ai calibratori e ai controlli qualità forniti con il test *digene* HC2 High-Risk HPV DNA.
- Non utilizzare con il QIAsymphony SP un ID rack che sia già stato utilizzato con il software del sistema *digene* HC2 (digene HC2 System Software). Se l'ID rack esiste già nel software del sistema *digene* HC2, il software del sistema *digene* HC2 chiede un nuovo inserimento oppure invita l'utente a cancellare l'importazione della mappa della piastra.
- Non utilizzare un ID rack più lungo di 20 caratteri oppure un ID campione più lungo di 30 caratteri. Se i dati inseriti sono più lunghi del numero massimo di caratteri specificato, durante l'importazione della mappa della piastra il software del sistema *digene* HC2 chiede un nuovo inserimento oppure invita l'utente a cancellare l'importazione della mappa della piastra.
- Durante la creazione dell'ID rack o dell'ID campione, rispettare i seguenti requisiti per garantire la compatibilità con il software del sistema *digene* HC2:
	- Non utilizzare spazi prima e dopo l'ID
	- Non utilizzare caratteri sensibili alle maiuscole/minuscole per differenziare l'ID
	- Utilizzare esclusivamente caratteri alfanumerici, trattini e spazi per creare un ID
- Se si utilizza un ID di controllo qualità, come definito dal software del sistema *digene* HC2, ad es. un ID campione sul QIAsymphony SP, la marcatura del campione (ad es. "valid," "unclear" (equivoco) o "invalid") e tutti i commenti del QIAsymphony SP non verranno trasferiti durante l'importazione della mappa della piastra. La marcatura e i commenti della processazione del QIAsymphony SP devono essere inseriti manualmente nel software del sistema *digene* HC2.
- Se il cassetto "Eluate" (Eluito) viene aperto mentre un lotto è in fase di processazione (ad es. se si rimuove la micropiastra per ibridizzazione contenente gli estratti dei campioni), la processazione entra in pausa e l'utente deve eseguire una scansione di inventario del cassetto "Eluate". Attenzione a completare la scansione del cassetto "Eluate" prima di procedere con il protocollo.

#### Prima di iniziare

- Dopo un avvio a freddo, attendere almeno 60 minuti che il Microplate Heater I si equilibri a 70°C. Se non si rispetta questo periodo di riscaldamento, la micropiastra per ibridizzazione potrebbe fondersi. Per ulteriori istruzioni, consultare il manuale del Microplate Heater I (*Microplate Heater I User Manual*).
- Verificare che la temperatura del bagno d'acqua sia di 65°C ± 2°C e che vi sia acqua sufficiente per poter immergere l'intero volume nella provetta.

Caricamento del cassetto "Reagents and Consumables" (Reagenti e materiali di consumo).

- 1. Chiudere tutti i cassetti e la cappa.
- 2. Accendere il sistema QIAsymphony SP e attendere la fine della procedura di inizializzazione.

Nota: L'interruttore di alimentazione è posizionato nell'angolo inferiore sinistro del QIAsymphony SP.

- 3. Eseguire il login nello strumento.
- 4. Preparare il cassetto "Waste" (Materiali di scarto) in base alla tabella seguente.

Controllare che i coperchi dei contenitori unitari vengano rimossi prima di caricare i box nel cassetto "Waste". Se si utilizzano box di coperchi per 8 barre per raccogliere dopo l'uso sia le cartucce per la preparazione dei campioni che i coperchi per 8 barre, accertarsi che venga rimosso lo spaziatore nei box.

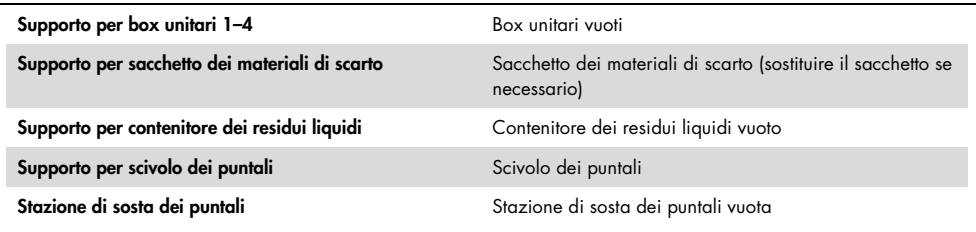

- 5. Eseguire una scansione d'inventario del cassetto "Waste", inclusi lo scivolo dei puntali e i residui liquidi.
- 6. Caricare le cartucce reagenti (RC) e i materiali di consumo necessari nel cassetto "Reagents and Consumables" come da tabella seguente.

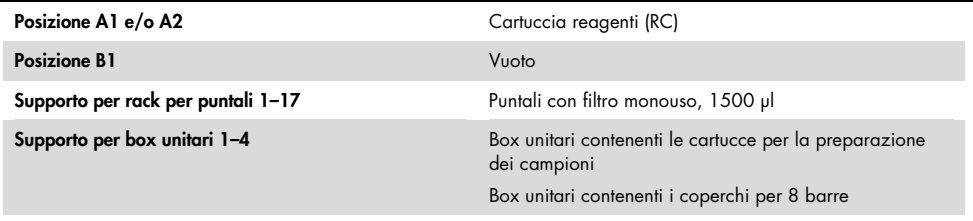

Consultare ["Plastica da laboratorio caricata sul QIAsymphony SP"](#page-2-0), pag. [3,](#page-2-0) per maggiori informazioni sulla quantità dei materiali di consumo da caricare.

Importante: Non rifornire i rack per puntali o i box unitari se contengono ancora materiali di consumo. Il sistema QIAsymphony SP è in grado di utilizzare rack e contenitori parzialmente utilizzati.

Importante: Attenzione a non toccare i puntali monouso con filtro nel cassetto dello strumento per evitare la contaminazione

Se si usano nuove cartucce per la preparazione campione o nuovi coperchi per 8 barre, rovesciare i supporti dei box unitari tenendo una mano sull'apertura e far scivolare su e giù i materiali nei supporti dei box unitari per garantire un corretto allineamento dei materiali nei supporti stessi.

7. Eseguire una scansione di inventario del cassetto "Reagents and Consumables" (Reagenti e materiali di consumo).

#### Nota:

- Avviare una nuova scansione della cartuccia reagenti (RC) dopo aver processato 88 campioni.
- Non effettuare scansioni della cartuccia reagenti (RC) a brevi intervalli (ad es. dopo il caricamento aggiuntivo di materiali di consumo o dopo aver processato un lotto di 24 campioni).

# Caricamento del cassetto "Eluate"

- 1. Collocare la piastra per ibridizzazione nel Cooling Adapter (adattatore di raffreddamento), MTP, RB, Qsym con il pozzetto della micropiastra A1 ben allineato nell'angolo dell'adattatore marcato con "A1".
- 2. Aprire il cassetto "Eluate".

Si apre la schermata "Eluate Drawer/Elution Slot" (Cassetto eluito/Apertura di eluizione).

3. Selezionare l'apertura 1 con il lettore portatile dei codici a barre. In alternativa, premere il pulsante dell'apertura corrispondente sul touch screen.

Si apre la schermata "Eluate Drawer/Elution Slot/Change Rack 1" (Cassetto eluito/Apertura di eluizione/Cambia rack 1).

4. Inserire l'ID rack con il lettore portatile dei codici a barre. In alternativa, premere il pulsante "Rack ID" (ID rack) e immettere l'ID rack con la tastiera visualizzata sullo schermo. Viene visualizzato l'ID rack immesso.

5. Collocare la micropiastra per ibridizzazione con l'adattatore nel cassetto "Eluate" nell'apertura 1 (posizione di raffreddamento). Controllare che la micropiastra per ibridizzazione sia orientata con il pozzetto della micropiastra A1 nell'angolo in alto a

sinistra.

Importante: La micropiastra per ibridizzazione con l'adattatore deve essere orientata con il pozzetto della micropiastra A1 nell'angolo in alto a sinistra per un uso corretto con il test digene HC2 High-Risk HPV DNA e il sistema RCS.

6. Nel menu a tendina "Available rack types:" (Tipi di rack disponibili) premere il pulsante "Micro Plate" (Micropiastra).

Viene visualizzato un elenco di micropiastre disponibili.

7. Premere il pulsante "QIA#6000-1203 \*MTP96 RB" tra le micropiastre elencate disponibili.

L'opzione "Reserved Columns" (Colonne riservate) diventa disponibile dopo che è stato selezionato un tipo di rack. La prima colonna sul lato sinistro della micropiastra per ibridizzazione deve essere riservata.

- 8. Usare i tasti "+" e "–" per riservare la colonna "1" della micropiastra per ibridizzazione.
- 9. Chiudere il cassetto "Eluate".
- 10.Premere il pulsante "OK".

Il QIAsymphony SP esegue una scansione di inventario del cassetto "Eluate". La processazione dei campioni viene messa in pausa e il braccio robotico si muove verso il cassetto "Eluate" per controllare che le aperture di eluizione selezionate contengano un rack per eluizione.

# Preparazione dei campioni

Trasferire il volume di campione specificato in una provetta per campioni subito prima di avviare il processo.

- 1. Per ogni campione, etichettare una provetta blu, a fondo conico in polipropilene, 2 ml, non flangiata. In alternativa, applicare un codice a barre sulla provetta.
- 2. Utilizzando l'inserto per provette per portacampioni, 2 ml, collocare le provette dei campioni nel corrispondente portacampioni nell'ordine in cui verranno collocate sulla micropiastra per ibridizzazione. Orientare i codici a barre verso sinistra in modo da poter essere letti dal lettore dei codici a barre, se applicabile.
- 3. Manipolando un campione per volta, miscelare con agitatore Vortex la fiala del campione SurePath per 5–10 secondi.
- 4. Dato che le cellule sedimentano rapidamente, rimuovere immediatamente il tappo dalla fiala del campione SurePath e pipettare 950 µl di campione sul fondo della corrispondente provetta nel portacampioni.

Il pipettaggio sul fondo della provetta riduce al minimo l'adesione del materiale cellulare all'interno della provetta.

Per garantire un corretto trasferimento del campione, evitare la formazione di schiuma.

- 5. Chiudere di nuovo con il tappo la fiala del campione SurePath.
- 6. Ripetere la procedura per ogni ulteriore campione, se necessario.
- 7. Caricare il portacampioni nel cassetto "Sample" (Campione).

# Funzionamento del QIAsymphony SP

1. Utilizzando il touch screen, inserire le informazioni necessarie per ogni lotto di campioni da processare.

Vanno inserite le seguenti informazioni:

- ID dei campioni
- Tipo di provetta per campioni in base all'inserto per provette per portacampioni "Tube Insert 3B" (Inserto per provette 3B), poi "QIA#997055 T2.0 Conical blue" (Provetta blu conica QIA#997055 T2.0)
- Protocollo da eseguire: "SP800\_HC2\_V1\_DSP"
- Posizione di uscita: "Elution slot 1" (Apertura di eluizione 1)
- 2. Premere "Queue".

Lo stato del lotto passa da "LOADED" (CARICATO) a "ON HOLD" (IN ATTESA). Non appena un lotto viene messo in coda, appare il pulsante "Run" (Esegui).

3. Premere il pulsante "Run" per avviare il protocollo QIAsymphony SP.

Tutte le fasi di esecuzione del protocollo sono interamente automatizzate. Al termine del protocollo, lo stato del lotto passa da "RUNNING" (IN ESECUZIONE) a "COMPLETED" (COMPLETO).

Si consiglia di rimuovere la micropiastra per ibridizzazione dal cassetto "Eluate" subito dopo il termine del protocollo. In base alla temperatura e al grado di umidità, le micropiastre per ibridizzazione rimaste nel QIAsymphony SP dopo il protocollo possono essere soggette a condensazione o evaporazione.

- 4. Aprire il cassetto "Eluate".
- 5. Sul touch screen, premere "Slot 1" (Apertura 1) e "Remove" (Rimuovi).

Compare un messaggio che chiede se si desidera rimuovere il rack.

- 6. Premere il pulsante "Yes" (Sì).
- 7. Rimuovere l'adattatore di raffreddamento contenente la micropiastra per ibridizzazione dal cassetto "Eluate".

Rimuovere la micropiastra di ibridizzazione dall'adattatore di raffreddamento. Coprire la micropiastra per ibridizzazione con un coperchio.

Importante: Evitare spruzzi degli estratti dei campioni durante la rimozione della micropiastra per ibridizzazione.

8. Premere "OK".

Il QIAsymphony SP esegue una scansione del cassetto "Eluate".

Per ogni micropiastra per ibridizzazione vengono generati file dei risultati.

<span id="page-9-0"></span>9. Passare immediatamente a ["Denaturazione degli estratti dei campioni"](#page-9-0).

#### Denaturazione degli estratti dei campioni

- 1. Ispezionare visivamente gli estratti dei campioni. Escludere da ogni ulteriore analisi gli estratti con una quantità visibile di particelle magnetiche.
- 2. Collocare la micropiastra per ibridizzazione nel Microplate Heater I equilibrato alla temperatura di 70 ± 2°C, prestando attenzione ad evitare spruzzi. Incubare la micropiastra per ibridizzazione per 90 ± 5 minuti.
- 3. Durante l'incubazione degli estratti dei campioni, denaturare i calibratori e i controlli qualità forniti con il test digene HC2 High-Risk HPV DNA.

Per ulteriori informazioni consultare le istruzioni per l'uso del test digene HC2 High-Risk HPV DNA.

- 4. Eseguire la procedura ["Pulizia del QIAsymphony SP"](#page-11-0), pag. [12,](#page-11-0) durante l'incubazione della micropiastra per ibridizzazione.
- 5. Dopo l'incubazione, rimuovere la micropiastra per ibridizzazione dal Microplate Heater I.
- 6. Rimuovere il coperchio dalla micropiastra per ibridizzazione e gettarlo.
- 7. Collocare la piastra per ibridizzazione su un banco di lavoro e lasciarla equilibrare a temperatura ambiente per  $15 \pm 3$  minuti.0.

# Aggiunta e conservazione di calibratori e controlli denaturati

Il software del sistema*digene* HC2 richiede che i calibratori e i controlli di qualità si trovino nella posizione specificata e corretta della micropiastra allo scopo di verificare il processo del test. La posizione corretta dei calibratori e dei controlli di qualità nella micropiastra di ibridizzazione è essenziale per ottenere risultati validi. I controlli di qualità e i calibratori denaturati vengono aggiunti nelle seguenti posizioni sulla micropiastra:

- Replicati del controllo negativo (NC) nei pozzetti della micropiastra A1, B1, C1
- Replicati del calibratore per l'HPV ad alto rischio (HRC) nei pozzetti della micropiastra D1, E1, F1
- Controllo di qualità per l'HPV a basso rischio (QC1-LR) nel pozzetto della micropiastra G1
- Controllo di qualità per l'HPV ad alto rischio (QC2-HR) nel pozzetto della micropiastra H1

Posizione dei calibratori, dei controlli di qualità e dei campioni sulla micropiastra:

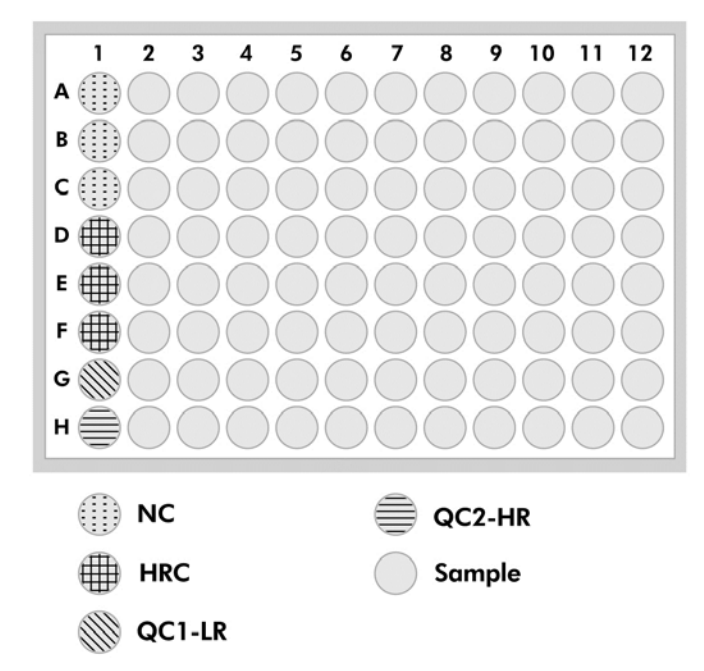

Una volta denaturati, i calibratori e i controlli possono essere conservati a 2–8°C fino al giorno dopo o a –20°C per un massimo di 3 mesi. È possibile effettuare un massimo di 3 cicli di congelamento/scongelamento con un massimo di 2 ore a temperatura ambiente durante ogni ciclo di scongelamento.

# Seguire questa procedura se si intendono eseguire i test RCS automatizzati lo stesso giorno o il giorno successivo.

- 1. Pipettare i controlli di qualità e i calibratori denaturati nelle rispettive posizioni sulla micropiastra di ibridizzazione.
- 2. Coprire la micropiastra per ibridizzazione con un nuovo coperchio.
- 3. Eseguire i test RCS automatizzati (per le relative istruzioni, consultare il Rapid Capture System User Manual — Performing digene HC2 DNA Tests Using QIAsymphony SP Processed Samples [Manuale utente del Rapid Capture System — Esecuzione dei test digene HC2 DNA con campioni processati mediante il QIAsymphony SP]) o conservarli a 2–8ºC fino al giorno successivo.0.

## Seguire questa procedura se si intendono eseguire i test RCS automatizzati a partire dal giorno successivo.

- 1. Conservare i calibratori e i controlli di qualità denaturati a –20°C.
- 2. Coprire la micropiastra di ibridazione contenente solo il campione denaturato con un nuovo coperchio e conservarla al massimo per 3 giorni a 2-8 ºC.
- 3. Il giorno del test, equilibrare a 20–25°C i calibratori e i controlli di qualità denaturati, nonché la micropiastra contenente gli estratti dei campioni.
- 4. Rimuovere il coperchio della micropiastra e pipettare i controlli di qualità e i calibratori denaturati nelle rispettive posizioni sulla micropiastra.
- 5. Coprire la micropiastra per ibridizzazione con un nuovo coperchio.
- 6. Eseguire i test RCS automatizzati (per maggiori informazioni consultare il manuale utente Rapid Capture System User Manual — Performing digene HC2 DNA Tests Using QIAsymphony SP Processed Samples [Rapid Capture System — Esecuzione dei test digene HC2 DNA con campioni processati mediante QIAsymphony SP]).0.

# <span id="page-11-0"></span>Pulizia del QIAsymphony SP

1. Rimuovere la cartuccia o le cartucce reagenti (RC). Se una cartuccia reagenti (RC) è stata utilizzata solo parzialmente, sigillarla con le strisce sigillanti riutilizzabili in dotazione subito dopo il termine del protocollo per evitare l'evaporazione.

Nota: Per maggiori informazioni sulla conservazione dei materiali consultare le istruzioni per l'uso (manuale) del kit QIAsymphony DSP HPV Media.

- 2. Ispezionare visivamente le provette dei campioni. Escludere da ogni ulteriore analisi i campioni non trasferiti durante l'esecuzione del protocollo.
- 3. Eliminare le provette per campioni usate e i materiali di scarto in conformità con le disposizioni di sicurezza nazionali e locali vigenti in materia.
- 4. Pulire il QIAsymphony SP.

Seguire le istruzioni per la manutenzione riportate nei manuali d'uso in dotazione con lo strumento.

5. Chiudere i cassetti e spegnere lo strumento QIAsymphony SP.

# Cronologia delle revisioni

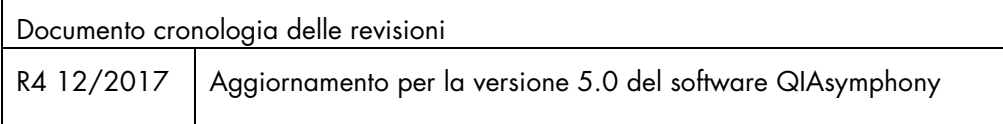

Per informazioni aggiornate sulla licenza e per i disclaimer specifici dei prodotti, consultare il manuale del kit o il manuale utente QIAGEN®. I manuali dei kit e i manuali utente QIAGEN sono disponibili sul sito www.qiagen.com oppure possono essere richiesti al servizio di assistenza QIAGEN o al distributore locale.

Marchi commerciali:

QIAGEN®, Sample to Insighi®, QIAsymphony®, digene®, Hybrid Capture®, Rapid Capture® (Gruppo QIAGEN); BD™, PrepMate®, PrepStain®, SurePath® [Becton, Dickinson and Company). I marchi registrati, i marchi di<br>fabbrica ecc. ut

Ordini www.qiagen.com/shop | Assistenza tecnica support.qiagen.com | Sito web www.qiagen.com